[Podręcznik użytkownika](http://support.edokumenty.eu/trac/wiki/NewBusinessAdmin) > [Ustawienia](http://support.edokumenty.eu/trac/wiki/NewBusinessAdmin/Settings) > [Panel sterowania](http://support.edokumenty.eu/trac/wiki/NewBusinessAdmin/Settings/ControlPanel) > [Inne](http://support.edokumenty.eu/trac/wiki/NewBusinessAdmin/Settings/ControlPanel/Other) > Kanały RSS

## **Kanały RSS**

W słowniku **Kanały RSS** definiowane są adresy kanałów RSS, które możemy wyświetlić w [Zestawieniu](http://support.edokumenty.eu/trac/wiki/NewBusinessAdmin/Home) w portlecie **Wiadomości**.

Słownik ten jest typu podstawowego. Zarządzamy nim według [ogólnej instrukcji.](http://support.edokumenty.eu/trac/wiki/NewBusinessAdmin/Settings/ControlPanel/SimpleDictionary)

Nową definicję dodajemy korzystając z formularza **Kanał RSS**. Podajemy jego **nazwę** oraz **adres** i klikamy **Zapisz**.

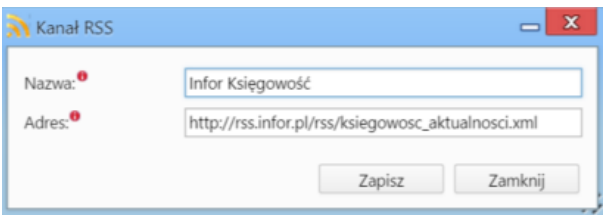

*Okno definiowania/edycji kanału RSS*